#### **T.C. ADALET BAKANLIĞI Bolvadin T Tipi Kapalı Ceza İnfaz Kurumu Müdürlüğü**

#### **ACEP (Akıllı Teknolojilerin Ceza İnfaz Kurumlarına Entegrasyonu) E-Görüş Projesi Hakkında Önemli Duyuru**

Bakanlığımız tarafından yürütülmekte olan ACEP (Akıllı Teknolojilerin Ceza İnfaz Kurumlarına Entegrasyonu) E-Görüş Projesi kapsamında, **Bolvadin T Tipi Kapalı Ceza İnfaz Kurumumuzda** gerekli revizeler yapılarak uygulamalar kullanılmaya başlanmıştır.

ACEP E-Görüş Projesi kapsamında Kurumumuzda bulunan tutuklu ve hükümlüler ile ailelerinin;

# **GÖRÜNTÜLÜ GÖRÜŞME YAPABİLMELERİ İÇİN**

Tutuklu ve hükümlü yakınlarının;

**ANDROİD yazılımlı telefonlar için Google Play Store'dan, IPHONE model telefonlar için ise Apple Store'da** bulunan **''E-Görüş Mobil Uygulaması''**nı telefonlarına indirerek kurma işlemlerini gerçekleştirmeleri gerekmektedir. Uygulamanın sürekli olarak güncellemesinin gerçekleştirmesi, bunların dışında güncel olan **E-Görüş Mobil Uygulamasına** girip kayıt oluşturulmasıyla ilgili yerlerin doldurulması gerekmektedir.

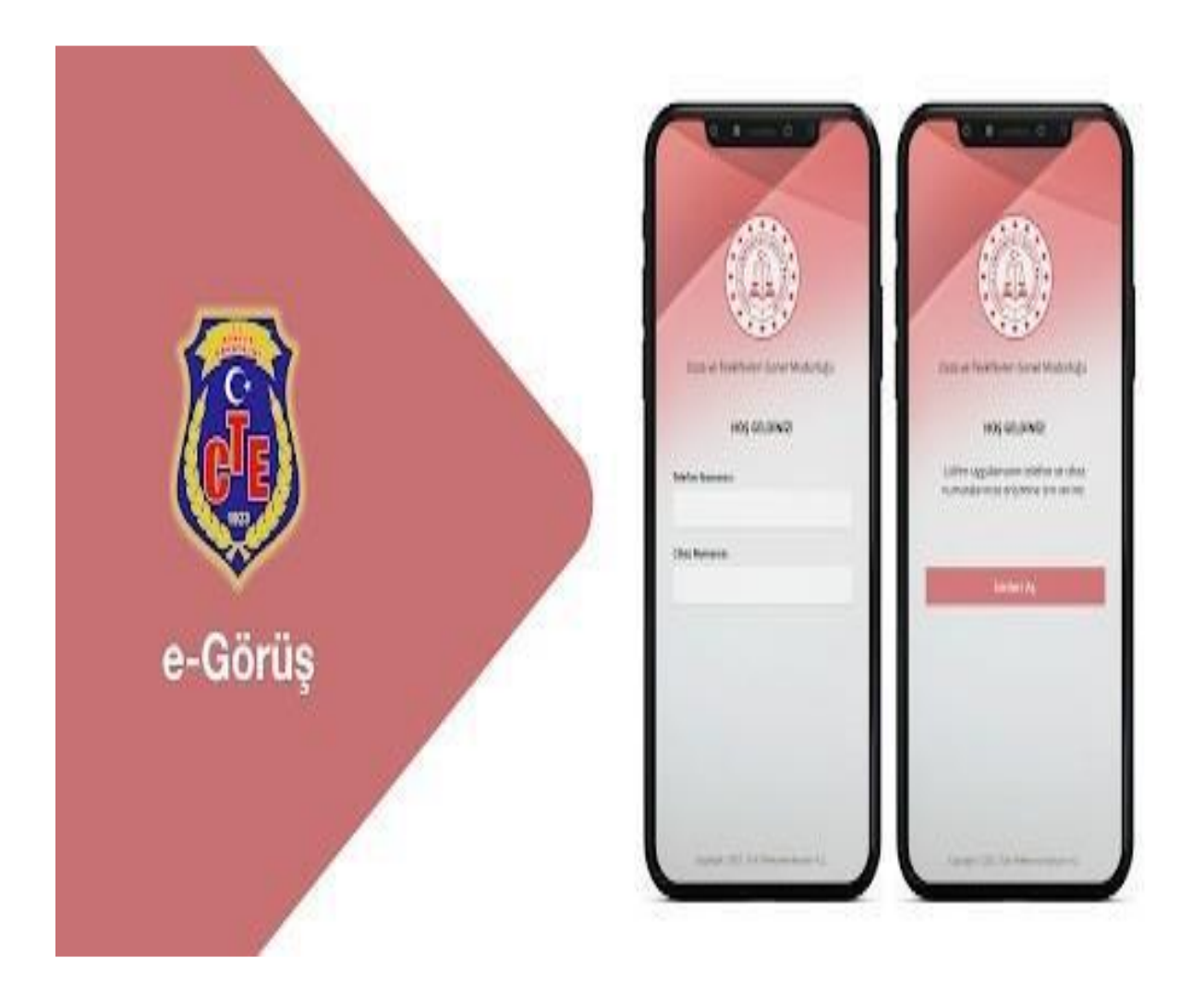

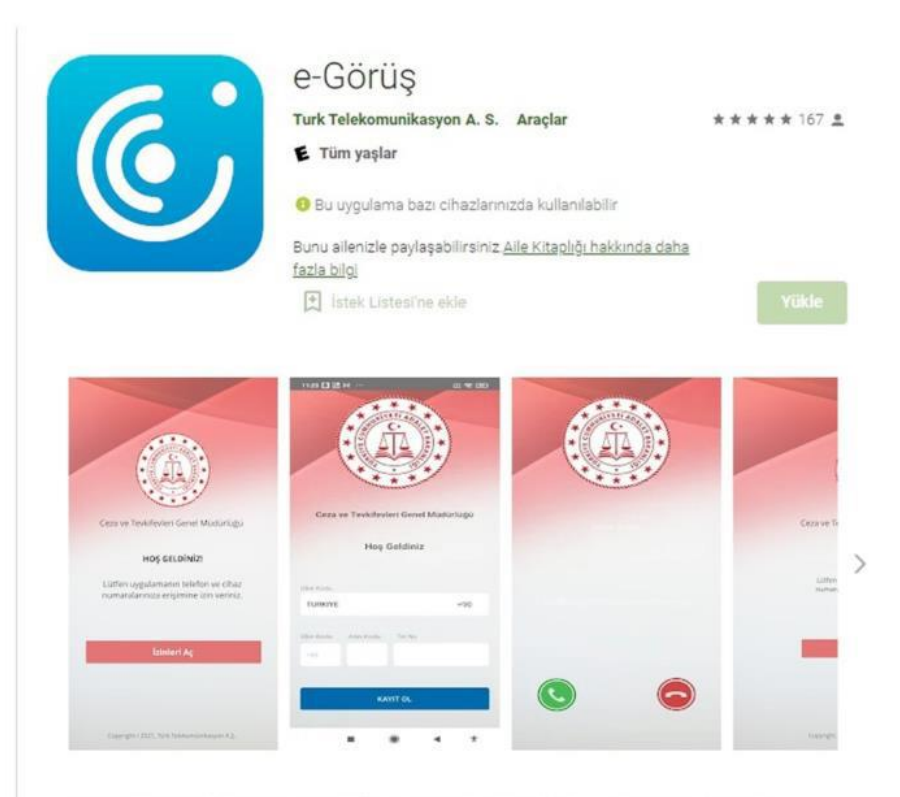

Türk Telekom tarafından, Ceza ve Tevkifevleri Genel Müdürlüğü işbirliği ile hayata geçirilen Akıllı Teknolojilerin Ceza İnfaz Kurumlarına Entegrasyonu Projesi - e-Görüş mobil uygulaması

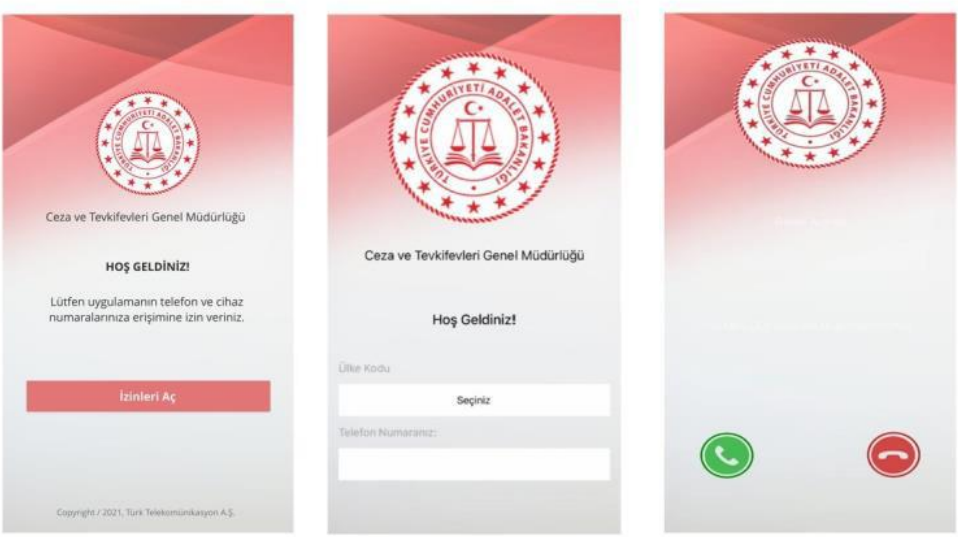

#### **MOBİL UYGULAMA – HÜKÜMLÜ YAKINI**

Görüntülü görüşme yapılabilmesi için hükümlü yakının izlemesi gereken adımlar ve telefon uyumluluğu bilgisi aşağıdaki gibidir;

**1.** Mobil cihazına **App Store** & **Play Store**'den '**E-Görüş'** uygulamasını indirir.

**2.** Mobil uygulama yüklenip açıldıktan sonra, kullanıcı uygulamanın istediği erişim izinlerini ve KVKK metnini 'Onayla' butonuna tıklayarak işlemine devam eder.

**3.** UYAP sistemine kaydı yapılmış telefon numarası ile uygulamaya kayıt olur ;

**a.** Kullanıcı öncelikle ülke seçimi yapar. Ülke kodu alanı otomatik olarak dolar.

**b.** Alan koduna telefon numarasının alan kodu girilir. (Örn: 554, 532, 536 vb.)

**c.** Telefon kodu kısmına telefon numarasının alan kodundan sonraki haneleri girilir. (Ör:5555555)

**d.** Kayıt Ol butonuna tıklar, telefonuna gelen SMS kodunu doğrulama alana girerek 'Tamam' butonuna tıklar.

Mobil uygulamada kayıt yapılamadıysa verilen hata mesajları aşağıdaki gibidir;

Kod doğrulanamadı. - (SMS kodu hatalı girilmiştir.)

 $\Box$  Kaydınız bulunamadı. - (Kurum ile iletisime geçiniz. (Uygulamaya kayıt olmaya çalışan telefon numarasının UYAP'ta tanımlı olmaması durumudur.)

En fazla 3 cihazda kayıt gerçekleştirebilirsiniz. Kurum ile iletişime geçiniz. - (Hükümlü yakınının mobil uygulamaya 3 kere başarılı kayıt gerçekleştirmiş olması ve 4. Kayıt işlemini denemesi sonunca verilen uyarıdır. Yakın UYAP sisteminde bloke edilmiştir.)

 $\Box$  Kurum kaydınız var ancak aktif hale getirilmemiş. Kurum ile iletişime geçiniz. - (UYAP tarafında ilgili yakının pasif durumda olmasında verilen uyarıdır.)

**6.** Mobil cihazın, arama yapıldığı sırada wifi'ye bağlı ya da mobil verisinin açık olması (internetinin olması) gerekmektedir.

**7.** Hükümlü yakını, mobil cihazı işletim sistemi versiyonları, Android için; 6.0 üzeri, IOS için 10 üzeri sürümlerin olması gerekmektedir.

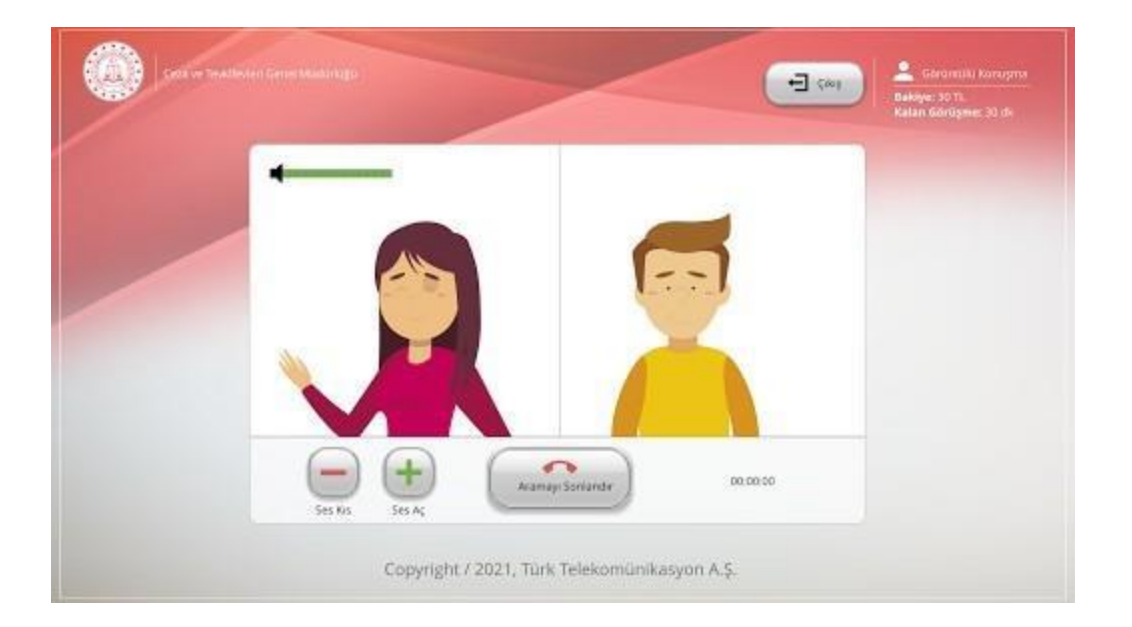

### **GÖRÜNTÜLÜ VE SESLİ GÖRÜŞME YAPILABİLMESİ İÇİN VAKIFBANK ATM'DEN PARA YATIRMA**

**1 - GİRİŞ** tuşuna basın

**2 - NAKİT PARA YATIRMA İŞLEMLERİ** tuşuna basınız

**3 - ÖN ÖDEMELİ KART PARA YATIRMA** tuşuna basınız

**4 - TC KİMLİK NUMARANIZI** yazıp **GİRİŞ** tuşuna basınız

**5 - CEP TELEFONU NUMARINIZI** yazıp **GİRİŞ** tuşuna basınız

**6 - TC KİMLİK NUMARASINI** veya **HÜKÜMLÜNÜN ID NUMARASI** yazıp **GİRİŞ** tuşuna (ID Numarası para yatırma dekontunda yazmaktadır) **7 - YATIRMAK İSTEDİĞİNİZ TUTARI** yazıp **GİRİŞ** tuşuna basınız

**8 –** Alıcı bilgilerini kontrol edip doğru ise **ONAY** tuşuna basınız

### **9 - YATIRACAĞINIZ TUTARI PARA YATRIMA BÖLMESİNE YERLEŞTİRİNİZ**

### **UYARI:PARA YATIRMA İŞLEMİ SADECE GÖRÜNTÜLÜ VE SESLİ GÖRÜŞME İÇİNDİR, YANLIŞ YATIRILAN PARADAN KURUMUMUZ SORUMLU DEĞİLDİR.**

## **TELEFON ARIZASI NEDENİYLE YAZILACAK DİLEKÇE ÖRNEĞİ**

T.C.

**ADALET BAKANLIĞI** 

BOLVADİN T TİPİ KAPALI CEZA İNFAZ KURUMU MÜDÜRLÜĞÜNE

Kurumunuzda barındırılmakta olan H/T ………… ………… ile ………………………… telefon numarası ile ACEP<br>tistemini kullanmak suretiyle görüntülü veya sesli görüşme yapmaktayım. E-görüş uygulamasını<br>talefon arızasından dolayı ……………………………………

Gereğinin yapılmasını arz ederim. ...... / ....... / 2024

**HAT SAHIBININ ADI SOYADI** T.C.NO: **İMZA** 

HÜKÜMLÜ/TUTUKLU ADI: **YAKINLIK DERECESI:** 

## **ÜÇ KEZ NEDENİYLE YAZILACAK DİLEKÇE ÖRNEĞİ**

T.C.

ADALET BAKANLIĞI

BOLVADİN T TİPİ KAPALI CEZA İNFAZ KURUMU MÜDÜRLÜĞÜNE

...... telefon numarası ile ACEP sistemini kullanmak suretiyle görüntülü veya sesli görüşme yapmaktayım. E-görüş uygulamasını telefon anzasından dolayı .............................. numaralı telefonumdan kullanamamaktayım. İlgili biriminiz tarafından blokemin kaldırılarak numaramın tekrar aktifleştirilmesini istiyorum.

Gereğinin yapılmasını arz ederim. ...... / ....... / 2024

**HAT SAHIBININ ADI SOYADI** T.C.NO<sup>-</sup>

**İMZA** 

HÜKÜMLÜ/TUTUKLU ADI:

YAKINLIK DERECESİ:

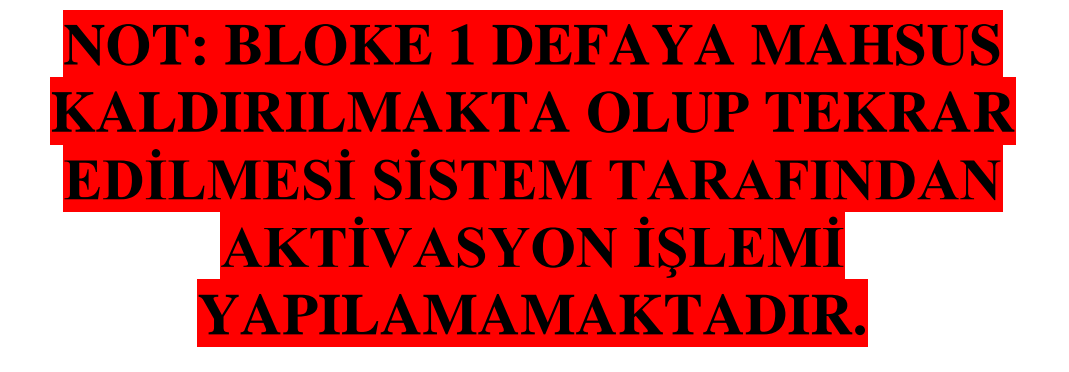

**DİLEKÇE A-4 KAĞIDINA YAZILACAK OLUP KURUMUMUZA İADELİ TAAHHÜTLÜ MEKTUP İLE HÜKÜMLÜ/ TUTUKLU ADINA GÖNDERİLMESİ GEREKMEKTEDİR.** 

**ADRES:** Şıhlar Mah. 9. Çiftlik Küme Evleri No:17 BOLVADİN T TİPİ KAPALI CEZA İNFAZ KURUMU Bolvadin / AFYONKARAHİSAR